# **API Builder Models**

- [Introduction](#page-0-0)
- [Model definition](#page-0-1)
	- [Field definition](#page-1-0)
	- [Model schema example](#page-1-1)
- [Modify an existing model](#page-2-0)
	- [Reduce a model](#page-2-1)
	- [Extend a model](#page-2-2)
- [Create a composite model](#page-3-0)
	- [Left join example](#page-4-0)
		- [Inner join example](#page-5-0)
- [Field name mappings](#page-6-0)
- [Field input validation](#page-7-0)
- [Model input validation](#page-7-1)
- [Customizing generated model APIs](#page-8-0)
- [Programmatic CRUD interface](#page-8-1)
	- [Delete all records](#page-9-0)
	- [Create, update, delete a record](#page-9-1)
	- [Run a query](#page-10-0)
- [Restricting CRUD endpoints](#page-11-0)
- [Predefined or custom endpoints](#page-11-1)

### <span id="page-0-0"></span>**Introduction**

This guide covers the basics for creating Models. Models are data stored in either server memory or a backend service, such as Mobile Backend Services or a MySQL database, using an API Builder Connector. Models are accessed like standard REST objects using predefined endpoints that API Builder automatically generates by default. You can either create a model by defining your own schema, use an existing model defined by a connector, modify an existing model by either extending or reducing it, or create a composite model by joining two or more models together.

To programmatically create Models, see the [API Builder.Model API reference.](http://docs.appcelerator.com/platform/latest/#!/api/Arrow.Model)

# <span id="page-0-1"></span>**Model definition**

Place all Model files in the models folder. You can only declare one model per file. A Model file is a JavaScript file, which:

- 1. Loads the arrow module
- 2. Calls the module's [createModel\('name', schema\)](http://docs.appcelerator.com/platform/latest/#!/api/Arrow-static-method-createModel) method (or another Model method), passing in the name of the model as the first parameter and an object defining the model schema as the second parameter
- 3. Exports the defined endpoint using the module.exports variable

Set the following keys in the object passed to the createModel() method to define the model:

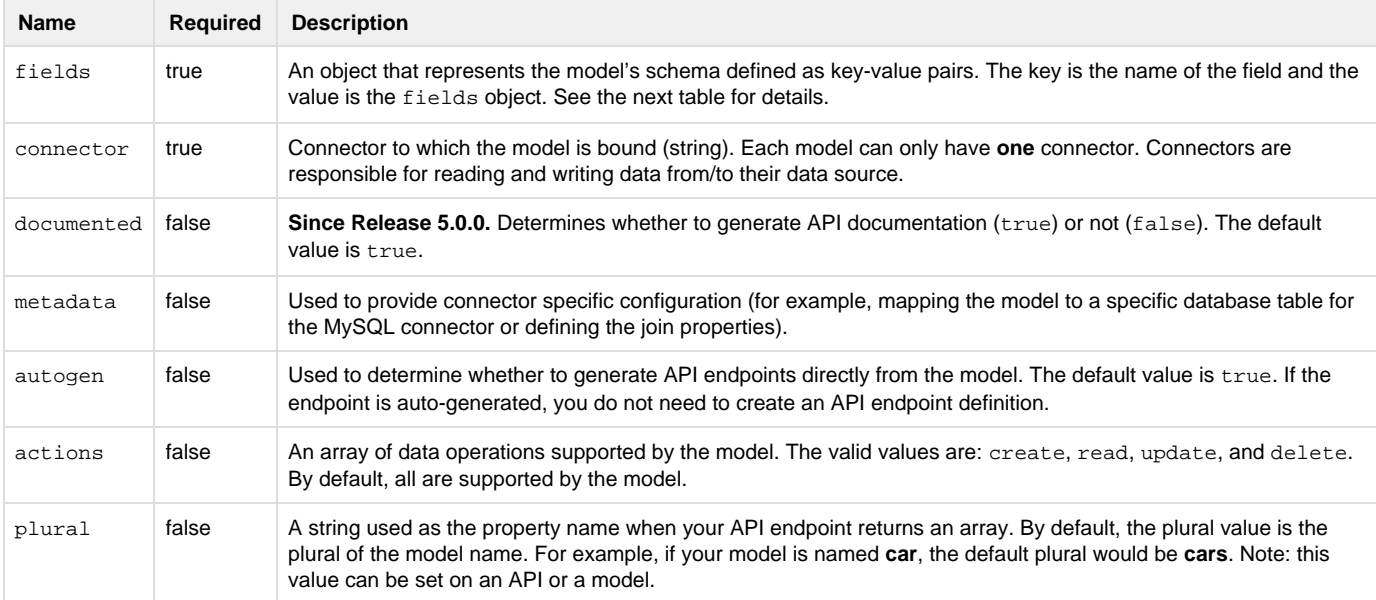

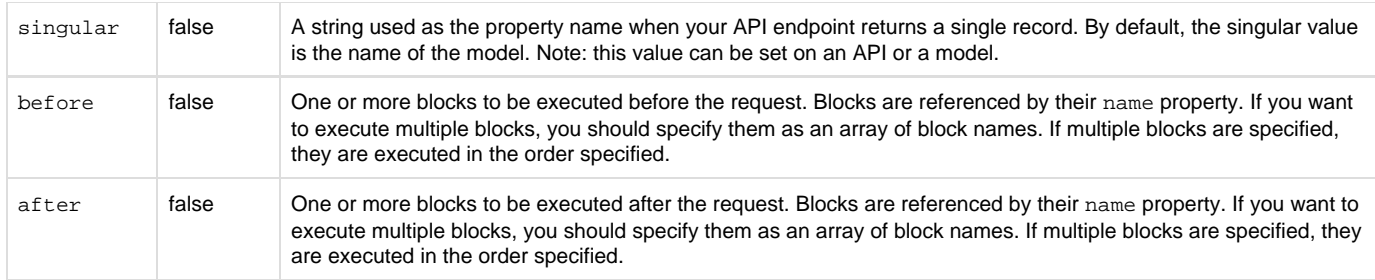

## <span id="page-1-0"></span>**Field definition**

The propertyfields (mentioned above) supports a number of sub-properties as well. The table below outlines these properties.

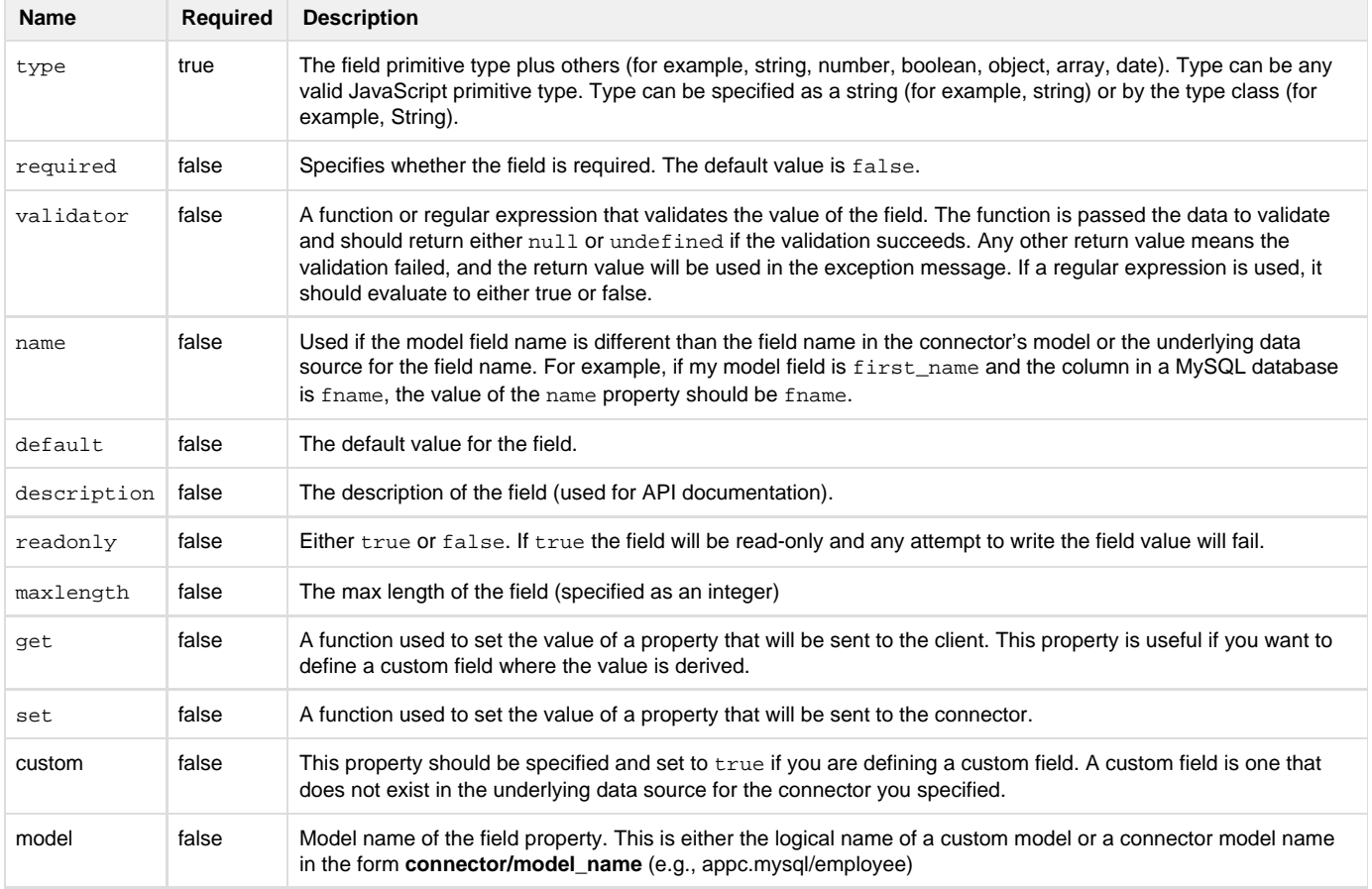

### <span id="page-1-1"></span>**Model schema example**

The example below creates the car model with the specified schema. The car models will be stored in Mobile Backend Services as CustomObjects. Since the autogen property was not set to false, API Builder automatically generates the pre-defined endpoints for the client to access the car models using the <SEVER\_ADDRESS>/ api/car endpoints.

```
var Arrow = require('arrow');
var car = Arrow.createModel('car', {
     fields: {
         make:{type:String, description:'the make of a car '},
         model:{type:String, description:'the model of the car', required:true},
         year: {type:Number, description:'year the car was made', required:true},
         bluebook: {type:Number, description:'kelly bluebook value of the car',
required:true},
         mileage: {type:Number, description:'current mileage of the car',
required:true}
     },
     connector: 'appc.arrowdb'
});
module.exports = car;
```
### <span id="page-2-0"></span>**Modify an existing model**

Besides creating a fully defined model, you can modify an existing model either by reducing or extending it.

### <span id="page-2-1"></span>**Reduce a model**

A reduced model is an existing model where you only use specific fields from it. To create a reduced model, follow the same procedure when creating a regular model, except invoke the module's Model.reduce() method instead of the createModel() method. Pass the model you want to reduce as the first parameter, the name of the new model as the second parameter, and the new model schema as the last parameter.

#### **Example**

The Model file below extracts three fields from the employee table of the appc.mysql connector, indicated by the appc.mysql/employee par ameter, and renames the fields for the baseEmp model, for example, email\_address in the MySQL employee table maps to email in the new model.

#### **models/baseemp.js**

```
var Arrow = require('arrow');
var baseEmp = Arrow.Model.reduce('appc.mysql/employee','baseEmp',{
     fields: {
         fname: {type:String, description:'First name', required:true,
name:'first_name'},
         lname: {type:String, description:'Last name', required:true,
name:'last_name'},
         email: {type:String, description:'Email address', required:true,
name:'email_address'}
     }
});
module.exports = baseEmp;
```
### <span id="page-2-2"></span>**Extend a model**

An extended model is an existing model where you modify the fields or add more fields. To create an extended model, follow the same procedure when creating a regular model, except invoke the module's Model.extend() method instead of the createModel() method. Pass the model you want to extend as the first parameter, the name of the new model as the second parameter, and the new model schema as the last

parameter.

#### **Example**

The Model below extends the employee model by adding the headquarters field to it.

#### **models/fullemp.js**

```
var Arrow = require('arrow');
var fullEmp = Arrow.Model.extend('employee','fullEmp',{
    fields: {
        headquarters:{type:Boolean, custom:true, 
            get:function(val,key,model){
                return model.get('state') === 'CA';
 }
 }
     }
});
module.exports = fullEmp;
```
### <span id="page-3-0"></span>**Create a composite model**

Composite models allow you to create a single model that is composed of one or more models based on the same or different connectors. Composite models can be joined together via a common set of properties, such as primary keys or foreign keys, or they can have no properties in common at all. The power of composite models is that you can represent multiple data sources and entities as a single API endpoint, which is ideal for many mobile use cases.

To create a composite model, follow the same procedure when creating a regular model except the connector property must be set to appc.co mposite, each field in the definition object must specify the model property to indicate which model the field originates from, and the metadata property must define the join operation to combine the models or leave it undefined to perform no join operations.

The following terms are used to refer to models:

- Model definition: The composite model which is being created
- Main model: The main source of data for the composite model. This is the left table in SQL terminology. It is implicitly defined.
- Secondary model: Any model other than the main model. This will be the right table in SQL terminology.

The composite connector can either perform a left join or inner join:

- left join: all records from the main model are returned regardless if it found a match in the secondary models
- inner join: only records that match both models are returned

The composite connector can also perform either a one-to-one join or one-to-many join:

- one-to-one: only one record from the secondary model matches a record in the primary model
- one-to-many: multiple records from the secondary model can match a record in the main model

There are different ways that a one-to-one join and a one-to-many join can work when merging (mapping) data from the main model into the primary model:

- Merge as object: This is a one-to-one relationship where the whole secondary model record will be mapped to a field in the main model.
- Merge as an array: This is a one-to-many relation where multiple records from the secondary model will be mapped to an array field in the model definition.
- Merge as the field: This is a field which comes directly from a joined model. The field in the model definition **must** have a name property which refers to the field being joined from the secondary model. By default, this is a one-to-one relationship where the field will contain a single match. In the Join-Object Definition, multiple may be set to true for all of the matches to be mapped to the field. Since this returns multiple values, the field type must be Array if multiple is set to true.

The composite connector can be used to perform reduce functionality on a single model. This only requires the main model and does not require any joins. The API Builder Console offers its functionality using this method. Without any joins, a one-to-one merge as a field is the only functionality available.

To define the join operation, set the metadata property to the left\_join key or inner\_join key, either of which takes an array of objects defining the join. Each object in the left\_join or inner\_join property defines the model to join (model property), the key to join (join\_prop erties property) and, optionally, if the join is a multiple property.

#### **Join object definition**

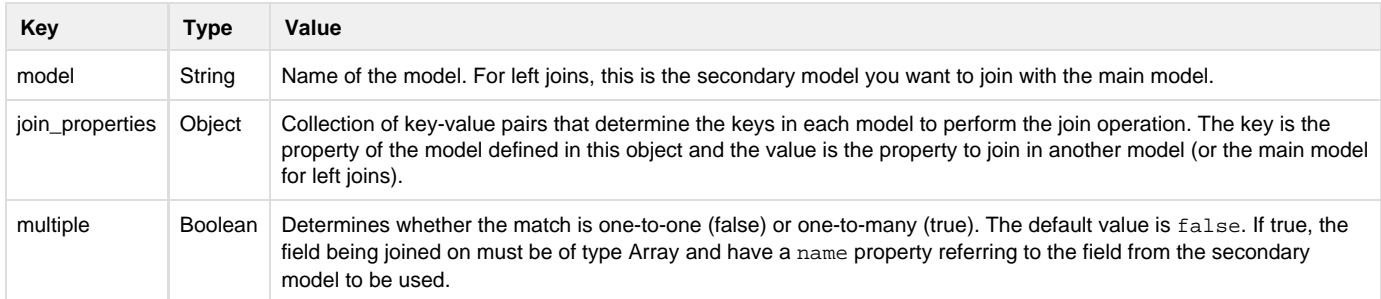

### <span id="page-4-0"></span>**Left join example**

The example below combines the employee and managers models to create the employee\_manager model. The models are joined based on a match between the managers model's  $emplope\_id$  and the employee model's auto-generated id.

```
var Arrow = require('arrow');
var employee_manager = Arrow.createModel('employee_manager',{
     fields: {
         fname: {type:String, description:'First name', name:'fname',
model:'employee'},
         manager: {type:String, description:'manager of employee', name: 'manager',
model:'managers'}
     },
     connector: 'appc.composite',
     metadata: {
         left_join: {
            model: 'managers',
             join_properties: {
                 employee_id: 'id'
 }
         }
     }
});
module.exports = employee_manager;
  models/employee_manager.js
```
#### **models/employee.js**

```
var Arrow = require('arrow');
var employee = Arrow.Model.reduce('appc.mysql/employee','employee',{
     fields: {
         fname: {type:String, description:'First name', name:'first_name'}
     },
     connector: 'appc.mysql'
});
module.exports = employee;
```

```
var Arrow = require('arrow');
var managers = Arrow.Model.reduce('appc.mysql/employee_manager','managers',{
    fields: {
         employee_id: { type: Number, description: 'Employee ID' },
        manager: {type:String, name:'manager_name', description:'manager name'}
     },
     connector: 'appc.mysql'
});
module.exports = managers;
  models/managers.js
```
### <span id="page-5-0"></span>**Inner join example**

The example below performs an inner join on the employee, employee\_manager and employee\_habit models. Both the employee\_manag er and employee\_habit employee\_id properties will try to match the employee id property. The description of every habit which matches the employee ID will be listed in the habit property.

Expand

```
var Arrow = require('arrow');
// create a model from a mysql table
var employee_composite = Arrow.createModel('employee_composite',{
     fields: {
          fname: {type: String, description: 'First name', name: 'fname', model:
'employee'},
          manager: {type: String, description: 'Manager of employee', name: 'manager',
model: 'employee_manager'},
         habits: {type: Array, description: 'Habits of employee', name: 'description',
model: 'employee_habit'}
     },
     connector: 'appc.composite',
     metadata: {
          inner_join: [
\left\{ \begin{array}{c} 1 & 1 \\ 1 & 1 \end{array} \right.model: 'employee manager',
                   join_properties: {
                       employee_id: 'id'
 }
              },
\left\{ \begin{array}{c} 1 & 1 \\ 1 & 1 \end{array} \right. model:'employee_habit',
                  multiple: true,
                   join_properties:{
                       employee_id:'id'
 }
 }
          ]
     }
});
module.exports = employee_composite;
                                                                                 source
```
# <span id="page-6-0"></span>**Field name mappings**

You often want the ability to use a field property name in your model that is different from its name in an existing model. The following example shows how you can use the name sub-property of a field to map a model property name to a specific property name of an existing custom model or connector generated model. For example, the **employee** model has a property called **first\_name**, but the new model wants that property to be called **fname**. The API Builder framework ensures this mapping occurs bidirectionally.

```
var Arrow = require('arrow');
var emp = Arrow.Model.reduce('appc.mysql/employee','emp',{
     fields: {
         fname: { type:String, description:'First name', name:'first_name',
required:true},
         lname: { type:String, description:'Last name', required:true,
name: 'last name'},
         email: { type:String, description:'Email address', readonly:true,
name:'email_address'}
     },
     connector: 'appc.mysql'
});
module.exports = emp;
```
# <span id="page-7-0"></span>**Field input validation**

You might need to perform validation on a field when creating or updating a record. Each property in your model definition can specify a validation function using the validator field property. This function is called before sending data to your model's connector. The validator function is passed the value of the property. If the value is valid, the function should return null or undefined. If not valid, the function should return a message indicating why the validation failed. The following is an example of a validator function on a field.

```
var Arrow = require('arrow');
var emp = Arrow.Model.reduce('appc.mysql/employee','emp',{
     fields: {
        fname: {
             type:String, description:'First name', name:'first_name', required:true,
            validator:function(val) {
                 if (val.length < 5) {
                    return 'First name must be greater than 5 characters'
 }
 }
         },
         lname: { type:String, description:'Last name', required:true,
name: 'last name'},
         email: { type:String, description:'Email address', readonly:true,
name:'email_address'}
     },
     connector: 'appc.mysql'
});
module.exports = emp;
```
# <span id="page-7-1"></span>**Model input validation**

You might need to perform validation on a whole model. Specify in your model definition a validation function using the validator model property. This function is called before sending data to your model's connector. The validator function is passed the instance of the model. If the value is valid, the function should return null or undefined. If not valid, the function should return a message indicating why the validation failed or throw an exception. The following is an example of a validator function on a model.

```
var Arrow = require('arrow');
var emp = Arrow.Model.reduce('appc.mysql/employee','emp',{
     fields: {
        fame: { type:String },
         lname: { type:String }
     },
    validator: function (instance) {
         var errors = [];
         if (instance.get('fame') === "Rick") {
            errors.push('Sorry, Rick is not allowed to play here.');
 }
         if (instance.get('lname').length < 5) {
            errors.push('The lname must be at least 5 characters long.');
 }
         if (errors.length) {
            return errors.join('\n');
 }
     },
     connector: 'appc.mysql'
});
module.exports = emp;
```
### <span id="page-8-0"></span>**Customizing generated model APIs**

You can customize the generated APIs for your models. For example, by default, the create API only returns a status 201 with a header Location pointing to the newly created instance. No content is returned in the body. If you want to directly receive the newly created instance in the body of the request, add the includeResponseBody: true metadata to your model.

```
var Arrow = require('arrow');
var emp = Arrow.Model.reduce('appc.mysql/employee','emp',{
     fields: {
         fname: {
             type:String, description:'First name', name:'first_name', required:true
         },
         lname: { type:String, description:'Last name', required:true,
name:'last_name'},
         email: { type:String, description:'Email address', readonly:true,
name:'email_address'}
     },
     connector: 'appc.mysql',
     metadata: {
         includeResponseBody: true
     }
});
module.exports = emp;
```
# <span id="page-8-1"></span>**Programmatic CRUD interface**

All models inherit the CRUD interfaces supported by their underlying connector. As a result, you can programmatically call these interfaces. The main use case for using a model's CRUD interface is when you want more control of an API's functionality. You can place logic in your API

endpoint's action function to handle custom business functionality and control execution of data access.

The following are the main interfaces most connectors support.

```
 // delete all records for a model
Model.deleteAll(callback);
// query a model.
Model.query(options, callback);
// find all records for a model
Model.findAll(callback);
// find a record by id for a model
Model.findByID(id, callback);
// delete a record for a model
Model.delete(instance, callback);
// update a record
Model.update(instance, callback);
// create a record
Model.create(object, callback);
```
The following model has example uses.

```
// example model
Model = Arrow.Model.extend(testTableName, {
     fields: {
         title: { type: String },
         content: { type: String }
     },
     connector: 'appc.mssql'
});
```
### <span id="page-9-0"></span>**Delete all records**

Use the deleteAll function on a model to delete all of its records.

```
Model.deleteAll(function(err) {
    if (err) {
         return next(err);
     }
     next();
});
```
### <span id="page-9-1"></span>**Create, update, delete a record**

The following is an example of creating a record and then updating and deleting it. It's not necessarily a practical example but demonstrates how to use some additional interfaces available on a model.

Expand

source

```
// setup record object
var title = 'Test',
     content = 'Hello world',
     object = {
         title: title,
         content: content
     };
// create record then update then delete
Model.create(object, function(err, instance) {
     if (err) {
         // do something
     }
     // update instance
     instance.set('content', 'foo');
     // save instance
     instance.update(function(err, result){
         // logic here
     });
     // delete instance
     instance.delete(function(err,result){
         // logic here
     });
});
```
### <span id="page-10-0"></span>**Run a query**

The following is a simple example of performing a query against a model.

```
// setup query options
var options = {
   where: { content: { $like: 'Hello%' } },
     sel: { content: 1 },
     order: { title: -1, content: 1 },
     limit: 3,
     skip: 0
};
// execute query
Model.query(options, function(err, coll) {
     // process results
});
```
If none of these values are present in options**,** the options object is treated as a where statement.

```
// setup query options
var options = {
     content: { $like: 'Hello%' }
};
// execute query
Model.query(options, function(err, coll) {
     // process results
});
```
# <span id="page-11-0"></span>**Restricting CRUD endpoints**

By default, models support the basic CRUD methods (CREATE, READ, UPDATE, and DELETE). You can limit the methods supported by a model by using the actions property.

```
var Arrow = require('arrow');
var emp = Arrow.Model.reduce('appc.mysql/employee','emp',{
     fields: {
         fname: { type:String, description:'First name', name:'first_name',
required:true},
         lname: { type:String, description:'Last name', required:true,
name:'last_name'},
         email: { type:String, description:'Email address', required:true,
name:'email_address'}
     },
     actions:['create','read'],
     connector: 'appc.mysql'
});
module.exports = emp;
```
In this example, the model only allows create (POST) or read (GET). DELETE and PUT are not allowed and would fail.

The valid values for the action property are: create, read, update, delete, and deleteAll.

# <span id="page-11-1"></span>**Predefined or custom endpoints**

By default, API Builder generates the following API endpoints for models:

- GET /api/<model\_name> : Return all objects (the first 1000 records).
- GET /api/<model\_name>/query : Return all objects that satisfy a query.
- GET /api/<model\_name>/:id : Return a specific object by id
- GET /api/<model\_name>/distinct : Find distinct objects
- GET /api/<model\_name>/count : Count objects
- PUT /api/<model\_name>/:id: Update a specific user by id
- PUT /api/<model\_name>/findAndModify: Find and modify an object
- POST /api/<model\_name> : Create a new object
- POST /api/<model\_name>/upsert : Create or update an object
- DELETE /api/<model\_name>/:id : Delete a specific object by id
- DELETE /api/<model\_name> : Delete all objects

To disable API Builder from generating these endpoints, set the Model's autogen property to false when defining the model. You will need to create API Builder API objects to access the model.

#### **Example**

The following model disabled generating pre-defined endpoints. An API endpoint needs to be defined to access the model data as shown below.

```
models/employee.js
```

```
var Arrow = require('arrow');
var employee = createModel('employee', {
    fields: {
         first_name: {type:String, description:'First name', required:true},
         last_name: {type:String, description:'Last name', required:true},
         email_address: {type:String, description:'Email address', required:true}
     },
     connector: 'memory',
     autogen: false
});
module.exports = employee;
```
The example below implements the GET /api/<employee>/:id endpoint that would normally be generated by API Builder.

### var Arrow = require('arrow'); var findEmployeeById = Arrow.API.extend({ group: 'employeeAPIs', path: '/api/employee/:id', method: 'GET', description: 'This API finds one employee record', model: 'employee', parameters: { id: {description: 'the employee id'} }, action: function (req, resp, next) { resp.stream(req.model.find, req.params.id, next); } }); module.exports = findEmployeeById; **apis/employeefindById.js**